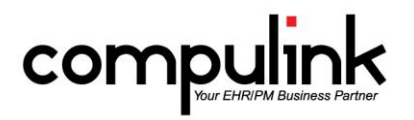

## Version 11.0.6.2 Changes

#### **Report changes:**

- 1. Report > Electronic Health Record > ICD-9 and ICD-10 Query Report.
	- The original 'ICD9 Query Report' was used to query the Exam Diagnosis sub-table for ICD-9 diagnoses attached to your patient medical records.
	- The report was renamed, and will include the ICD-10 data.
	- 2. Report > Financial > Acct Management > PQR Compliance 2015.
		- The alternative coding for ICD-10 was added to several measures that use the Diagnosis in the denominator.
	- 3. Report  $>$  Financial  $>$  Acct Management  $>$  ~BETA SALES TAX HISTORY.
		- This Beta report includes Sales Tax Charges posted in the report period, with applied Payments and Adjustments to the Charge, and Current Balance on each Charge, based on Line Item Posting.
		- The Location code in this report references the Location code found on the sales Tax Charge.
		- Please email feedback to betareportfeedback@compulinkadvantage.com.
- 4. Report > Financial > Analysis >  $\sim$  BETA Production by Primary Payor.
	- This Beta report gives you the option to run a production analysis report by the Primary Insurance Payor, and not just the Demographic and/or posting Plan.
	- The Primary Payor is identified via the Primary Insurance record attached to the original charge.
	- Please email feedback to betareportfeedback@compulinkadvantage.com.

#### **Utility changes:**

- 1. Utility > Health Care Maintenance Rules/Orders > Rules.
	- All of the SQL scripts were updated to include a trigger for ICD-10 diagnoses, as well as for ICD-9 diagnoses.
- 2. Utility > Miscellaneous Database Utilities > Reset Billing Utility.
	- The Insurance Claim Billing Reset Utility makes it quicker and easier to re-bill Insurance, by allowing you to specify a group of Charges, and have their Insurance Billed dates reset.
	- This makes it unnecessary to go through each Charge individually and click on the Re-Bill button (or manually clear the Last Billed field).
	- The next time you run a claim batch, these Charges will all be included.
	- See the Help file or the training course under the Billing section for detailed information.

### **Table changes:**

- 1. Utility > Look-up Tables > General > Location > Details.
	- A new field called 'Facility OID' was added for use with special HI7 projects only.
- 2. Utility > Look-up Tables > Financial > Claim Edits/Custom > Compulink Updates.
	- Updates are automatically included.
		- All new Claim Edits will automatically be included with the Advantage software version updates in the future.
		- These updates are still available for you to manually update at any time using the Compulink Update feature.
	- New Claim Edits released.
		- New edits were released to ensure the Emdeon Payor ID is valid for the Primary and Secondary Payors.
		- A number of new 'combined' edits were released to replace several existing edits for improved performance.
			- There are combined edits for Patient Demographics, Insurance information, Ledger, UB-04 tab information and Diagnosis.

### **Ledger changes:**

- 1. A new 'E.O.B. Info' option was added to the 'View' command on the patient Ledger.
	- This will display the EOB information that was downloaded via ERA auto-posting into the Advantage

software.

- Highlight the item, click 'View' and select 'E.O.B. Info.'
- Information on the report includes ERA detail, denials, adjustment reasons and more.
- See the Help file for detailed information on all data that may be displayed.

## **Exam changes:**

- 1. DICOM.
	- Some Dicom devices output Dicom image files in the form of Dicom Rastor images or Dicom Encapsulated PDF images.
	- The Rastor image contains a jpeg image and the Encapsulated PDF file contains an embedded PDF file.
	- As Dicom files, they contain extra tags identifying the images as medical records belonging to a Patient (Patient ID, name, etc.) and an Exam (a study).
	- The Advantage software now has the capability to store and view Dicom Encapsulated PDF files.
	- The files will be viewed using the Acrobat PDF Reader.
- 2. Compulink-owned Default Layout.
	- The 'Vitals' tab was removed from this layout, as the information is already being gathered in the 'Review of Systems (ROS)' tab.
- 3. Forward the Refraction on Contact Lens tabs.
	- In previous versions, you only had the option to view the Refraction on the Contact Lens Diag tabs.
	- There are now 2 different Contact Lens Diag tabs, and they both have the icons for Adding, Editing, and Forwarding in the Refraction grid.
- 4. New ODT documents were added.
	- CLAgreement and CLConfirmation
	- ExamPositive2Column
	- ExamReferralTestResults
	- ExamSpecRx & ExamSpecRxSign
	- ExamCompleteLowVision (Printed from layouts: Low Vision Exam Style 1 and 2, Low Vision Progress Note and Low Vision Therapy.)
	- ExamCompletePeds (Printed from layouts: Vision Therapy Exam and Vision Therapy Progress Notes.)
	- ExamPositive2ColumnNeuro (Printed from layout: Neuro Exam.)
	- PedsHistoryQuestionnaireForm (Printed from layout: Pediatric Exam.)
	- PedsInfantToddlerQuestionnaire (Printed from layout: Pediatric Exam.)

# **ABB Concise for Contact Lenses:**

- 1. ABB Concise Acct#.
	- Utility > System Administrator > System Setup > Miscellaneous tab.
	- A new 'ABB Concise Acct  $#$ ' field was added for you to enter your 'Global' Account  $#$  with the company.
	- This field was originally in the Location Details table, but was relocated in this version.
- 2. ABB Concise Location Identifier.
	- Utility > Look-up Tables > General > Location > Details.
	- The 'ABB Concise Acct' field has been relocated to the System Setup.
	- A new 'ABB Concise Location Identifier' field was added for identifying the specific Location under your 'Global' ABB Concise Account #.

# **Meaningful Use Stage 2 (Modified):**

- 1. The final ruling was approved for Stage 2, 2015–2017.
- 2. The Advantage software has been updated with these changes.
- 3. Things to know:
	- The Measures are no longer called Core Measure and Menu Set; they are called Objectives.
	- Most of the requirements are the same or made easier for the end user.
	- There are new Meaningful Use Objective 2015 reports available upon update.
- Old Meaningful Use data is not affected in anyway; Core Measure and Menu Set reports are still available for past data.
- You will need to enter 2015 into the 'Meaningful Use Year' field in the Provider table in order for the 2015 Measures to populate.
- 4. Report > Electronic Health Record > MEANINGFUL USE.
	- Due to Final Rule 2015, the 2015-17 Measure definitions have a distinct 'Objective' language not used in earlier years.
	- Because of this, the specific year for each report was added to its report menu name.
		- Previous reports 'Core and Menu Set Patient List' and 'Core and Menu Set Measures' were renamed to include '(Pre-2015)' in the name.
	- The following new reports were added for Modified rules 2015-2017:
		- MU Objectives 2015
		- MU Objectives 2015 Patient List

## **Client Requests that were Satisfied with this Version**

- 1. Ability to print from iPad.
	- NEW FEATURE: Printing for iPad.
		- You now have the capability to print to a local printer using a 3rd party application.
		- Examples are AirPrint Activator (Mac only) and Printopia (Mac or Windows).
		- The iPad print job will be sent to your computer, which then sends it to the connected printer.
- 2. Ledger > View > Line Item Sort. The Print option is moving slowly.

NEW FEATURE: The Print option was optimized for faster printing of large amounts of data.

- 3. Office Production Report. Have the ability to filter the report by the Insurance Payor.
	- NEW FEATURE: Report > Financial >Analysis > ~BETA Production by Primary Payor.
		- This Beta report gives you the option to run the Office Production report by the Insurance Payor, and not just the Demographic and/or posting Plan.
		- The Primary Payor is identified via the Primary Insurance record attached to the original charge.
		- Please email feedback to betareportfeedback@compulinkadvantage.com.
- 4. Add ICD-10 codes to the 'PQR Compliance 2015' report.
	- NEW FEATURE: Report > Financial > Acct Management > PQR Compliance 2015.
		- The alternative coding for ICD-10 was added to several measures that use the Diagnosis in the denominator.
- 5. Update the 'ICD-9 Query report to include ICD-10 codes.
	- NEW FEATURE: Report > Electronic Health Record > ICD-9 and ICD-10 Query Report.
		- The original 'ICD9 Query Report' was used to query the Exam Diagnosis sub-table for ICD-9 diagnoses attached to your patient medical records.
		- The report was renamed, and will include the ICD-10 data.
- 6. Update Health Care Maintenance Rules to include a trigger to ICD-10 codes.
	- NEW FEATURE: Utility > Health Care Maintenance Rules/Orders > Rules.
		- All of the SQL scripts were updated to include a trigger for ICD-10 diagnoses, as well as for ICD-9 diagnoses.
- 7. Update language and add date to Meaningful Use reports for new Objectives.
	- NEW FEATURE: Report > Electronic Health Record > MEANINGFUL USE.
		- Due to Final Rule 2015, the 2015-17 Measure definitions have a distinct 'Objective' language not used in earlier years.
		- Because of this, the specific year for each report was added to its report menu name.
		- Previous reports 'Core and Menu Set Patient List' and 'Core and Menu Set Measures' were renamed to include '(Pre-2015)' in the name.
		- The following new reports were added for Modified rules 2015-2017:
			- MU Objectives 2015
			- MU Objectives 2015 Patient List
- 8. Remove the 'Vitals' tab from the Compulink-owned Default layout.
	- NEW FEATURE: Compulink-owned Default Layout.
		- The 'Vitals' tab was removed from this layout, as the information is already being gathered in the 'Review of Systems (ROS)' tab.